# **[FAQ du webinaire n°3 – Gestion des](https://www.impact-emploi-association.fr/2021/10/29/faq-du-webinaire-n3-gestion-des-regularisations/) [régularisations](https://www.impact-emploi-association.fr/2021/10/29/faq-du-webinaire-n3-gestion-des-regularisations/)**

**Une association nous a fait appliquer la mutuelle pour une salarié par erreur depuis plusieurs mois. Pouvons-nous utiliser le module de régularisations de cotisations dans ce cas ?**

*Tout à fait, il est prévu à cet effet. Il vous faudra alors saisir les lignes de régularisations de cotisations avec le signe négatif afin d'annuler celles-ci.*

**L'employeur a 2 taux AT différents car il a 2 activités différentes mais nous avons affecté à un salarié le mauvais taux. Comment procéder pour régulariser ?**

*La régularisation se passe de la même manière qu'une régularisation de taux AT erroné, à la différence que vous n'avez pas à clôturer le taux chez l'employeur s'il est utilisé pour d'autres salariés. Vous devez procéder à un changement de période sur le contrat du salarié afin de lui affecter le bon taux AT. Ensuite vous pourrez aller annuler les cotisations accident du travail erronées pour les périodes concernées et saisir les nouvelles cotisations avec le bon taux pour les mêmes périodes.*

**Une association nous a indiqué qu'un salarié devait avoir de la mutuelle depuis le début de son contrat, soit plusieurs années. Ne peut-on pas regrouper la régularisation par année ?**

*Non il faut bien détailler mois par mois les lignes de régularisations. Il est également important de ne pas indiquer plus d'une année de régularisations sur un bulletin. Dans votre cas il vous faudra étaler cette régularisation sur plusieurs mois. Ces conditions sont nécessaires pour la bonne transmission des informations en DSN.*

> Vous n'avez pas trouvé la réponse à votre question ? Vous pouvez nous contacter à l'adresse [impact-emploi-association@urssaf.fr](mailto:impact-emploi-association@urssaf.fr)

# **[FAQ du webinaire n°2 – Méthodologie](https://www.impact-emploi-association.fr/2021/10/06/faq-du-webinaire-n2-methodologie-sur-lintegration-du-pas/) [sur l'intégration du PAS](https://www.impact-emploi-association.fr/2021/10/06/faq-du-webinaire-n2-methodologie-sur-lintegration-du-pas/)**

### **A partir de quelle date en général les CRM sont disponibles ?**

*La règle générale est de 8 jours après l'échéance de la DSN, cependant ce délai peut être supérieur.*

**Est-ce une obligation que de récupérer le taux sur Topaze ?**

*Non, ce n'est pas une obligation. Si vous souhaitez obtenir les taux « en anticipé » vous pouvez utiliser le service TOPAZE ou bien vous attendez 2 mois et ainsi vous appliquez le taux barème pour ces 2 mois.*

**Est-ce qu'un tiers de confiance peut faire la demande de DGFIP pour une association ?**

*Oui s'il obtient l'accord de l'employeur. Vous retrouverez des informations dans la fiche pratique « Gestion de l'espace professionnel DGFIP »*

### **J'ai effectué une demande il y a quelques jours sur TOpaze. Je souhaite la retrouver, dois-je dois aller sur net entreprise, sur topaze ?**

*Il faut se rendre sur Net-Entreprise / autres services topaze puis consultation des demandes. Vous retrouverez ces informations dans la fiche pratique « Utilisation du service TOPAze ».*

### **Que faut-faire si on oublie de remonter les CRM un mois ?**

*Vous avez un mois pour les remonter, passé ce délai contactez l'assistance.*

**En cas de mauvais taux appliqué, taux barème si j'ai bien compris, c'est au salarié de faire les démarches auprès de la DGFIP ? Ou bien il y a une action à faire de notre part ?**

*Le salarié doit régulariser la situation directement avec la DGFIP.*

**Devons-nous demander à chaque nouveau salarié s'il a un taux PAS personnalisé ?**

*Non, l'utilisation du service d'« Appel de Taux », appelé TOPAze, n'est pas obligatoire. Il s'agit d'un service mis à disposition des déclarants.*

**Pouvez-vous expliquer la marche à suivre si on apprend que le n° SIRET change après que la DSN soit déposée ?**

*Vous devez attendre d'avoir remonté vos taux PAS avant de modifier le SIRET.*

**Je viens de regarder, j'ai fait une demande sur TOpaze validée il y a quelques jours mais je n'ai aucun document. Dois-je dois attendre encore ?**

*Une fois la demande déposée, il faut attendre le retour du CRM nominatif sous 5 jours maximum dans l'onglet « Consultation des demandes ».*

**Comment obtenir les identifiants DGFIP ? J'ai envoyé un mail mais on ne m'a jamais répondu ?**

*La demande n'est pas à faire par mail mais il faut se rendre sur le site de la DGFIP https://www.impots.gouv.fr/portail/professionnel avec accord de l'employeur (voir FP « gestion de l'espace professionnel DGFIP » à ce sujet).*

**Sommes-nous obligés d'appliquer un taux ou pouvons-nous attendre de le recevoir de la DGFIP ?**

*Si les taux ne sont pas disponibles, alors il y aura application du taux barème par défaut. Le salarié pourra régulariser la situation directement avec la DGFIP.*

> Vous n'avez pas trouvé la réponse à votre question ? Vous pouvez nous contacter à l'adresse [impact-emploi-association@urssaf.fr](mailto:impact-emploi-association@urssaf.fr)

# **[Régularisations – Cotisation](https://www.impact-emploi-association.fr/2021/10/01/regularisations-cotisation-alsace-moselle-maladie-supplementaire/)**

# **[Alsace/Moselle maladie supplémentaire](https://www.impact-emploi-association.fr/2021/10/01/regularisations-cotisation-alsace-moselle-maladie-supplementaire/)**

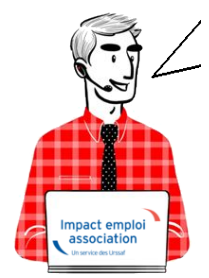

# **Fiche Pratique – Régularisations – Cotisation Alsace/Moselle maladie supplémentaire**

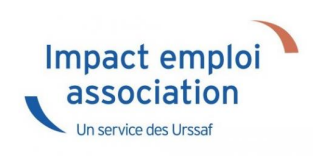

## ► **Contexte**

**L'onglet** *"Régularisations de cotisations" (accessible via la "Fiche du bulletin de salaire")* s'est enrichi par de **nouvelles fonctionnalités vous permettant de régulariser la cotisation Alsace Moselle maladie supplémentaire d'un bulletin concerné par l'activité partielle, antérieur sur la DSN du mois en cours.**

**L'exonération de la cotisation Alsace Moselle maladie supplémentaire** a été prise en compte dans le calcul du bulletin en cas de **chômage partiel**.

Cependant **cette exonération n'est présente que si le salarié est exonéré de CSG.**

> **Les lignes de cotisations sont :**

- Rattachées à la période d'emploi
- Prises en compte dans les extractions
- Intégrées à la DSN du mois en cours avec les dates de rattachements de la période d'emploi.

### ► **Procédure de régularisation de la cotisation**

### **Cas pratique :**

-> *Salarié pour lequel l'employeur a versé, en Novembre 2020 :*

- Une indemnité d'activité partielle de 1260.38€
- Un complément d'activité partielle de 137.49€

Soit une assiette de 1397.87€ soumise à tort à la cotisation Alsace-Moselle maladie supplémentaire au taux de 1.50%.

#### **Procédure de régularisation :**

A partir de la *« Fiche du bulletin de salaire »*, cliquez sur l'onglet *« Régularisations des cotisations »*

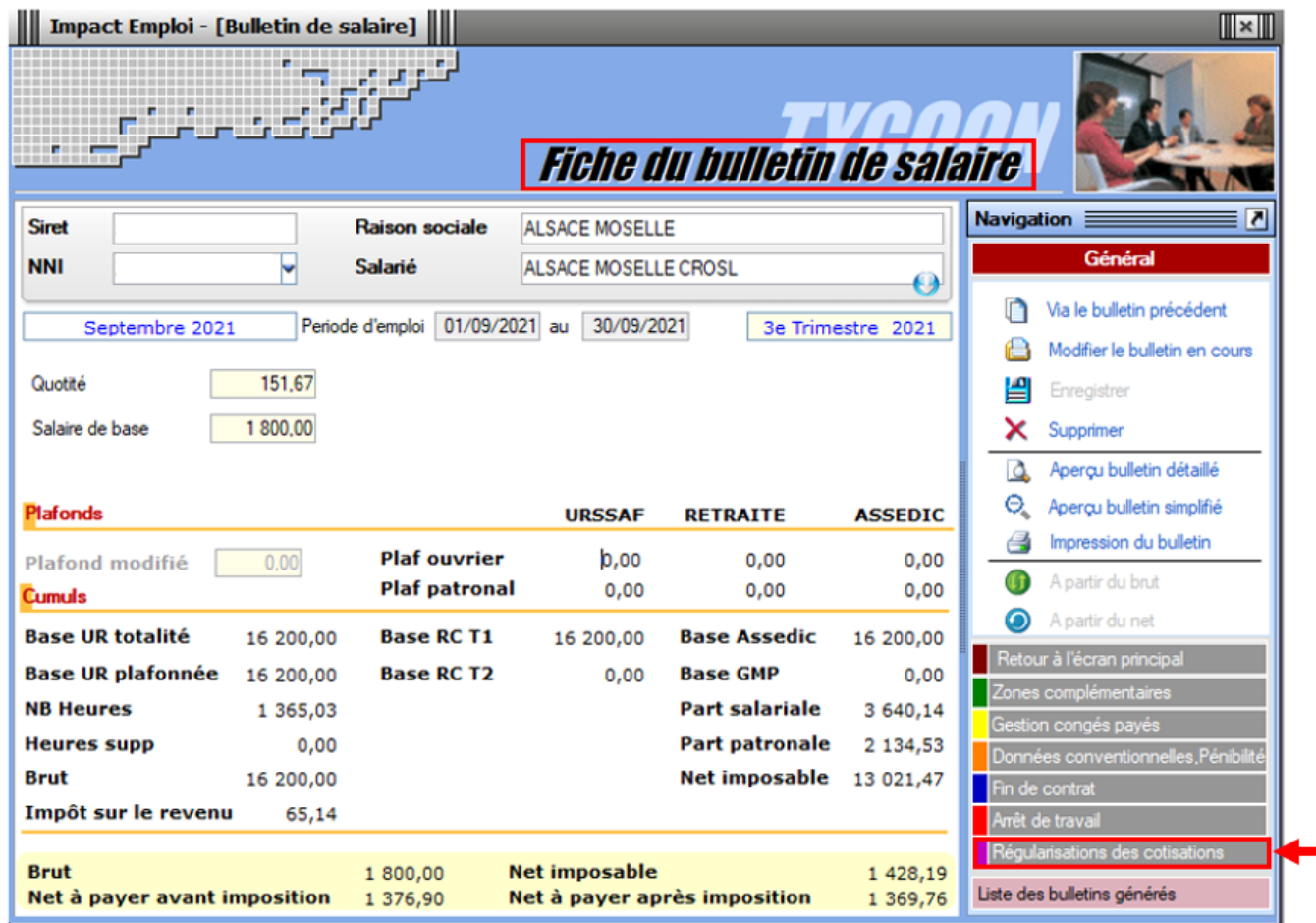

La fenêtre *"Régularisation de cotisations"* s'affiche.

1. Positionnez vous sur l'onglet *« Autres cotisations » (1)*, **sélectionnez la cotisation nommée** *« Maladie alsace chômage »* à partir de la liste déroulante *(2)* et indiquez la période, puis sélectionnez **le type de régularisation** *« Taux »* et renseignez le **montant de l'assiette** à régulariser *(3)*

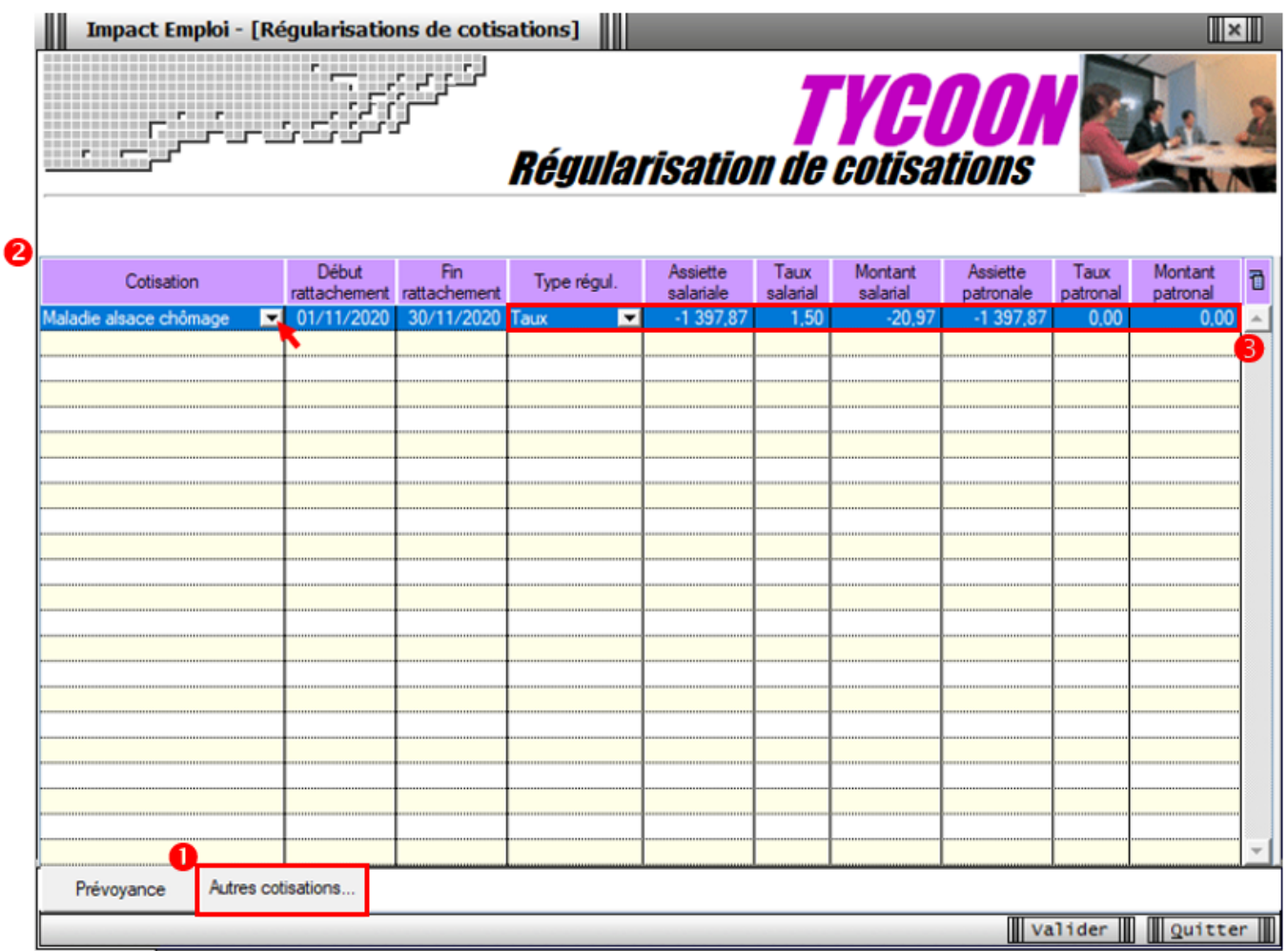

-> On renseigne ainsi une base négative de **1397.87** en assiette (1260.38 + 137.49) en date de rattachement du mois de **Novembre 2020.**

**Renseignez autant de lignes de cotisations que de mois à régulariser**

### **Résultat sur le bulletin :**

**-> Nous voyons sur le bulletin de Septembre 2021, mois sur lequel nous avons fait cette régularisation, la régularisation de la cotisation de Novembre 2020** :

Durée des congés payés : Code Travail Art L. 3141-3 à 20 et L. 3164-9

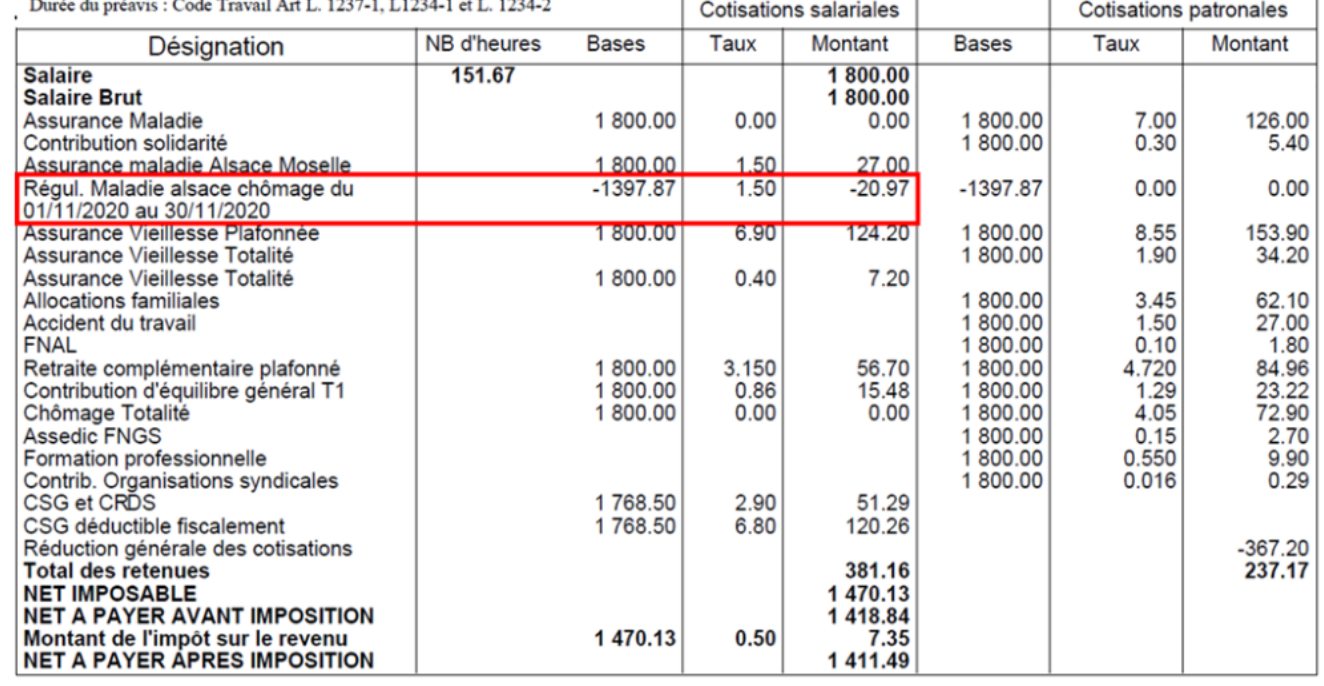

### **-> Sur le bulletin simplifié, la régularisation figure sur la ligne** *« Régularisations de cotisations diverses »*.

Nous retrouvons donc le montant de la régularisation d'un montant de **-20.97€** :

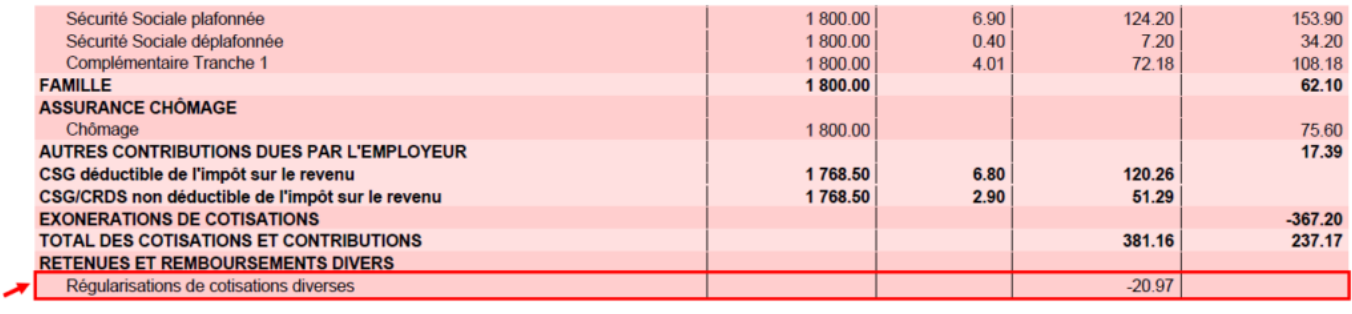

### **Résultat sur le bordereau Urssaf :**

-> Vous retrouverez **1 bordereau pour chaque période régularisée. Pour le mois régularisé de Novembre 2020** par exemple, **le bordereau est daté de Septembre 2021** et **les lignes de régularisation sont datées de Novembre 2020** *(la référence BP « 2011 » correspond à Novembre 2020)*

### **DECLARATION UNIQUE DE COTISATIONS SOCIALES**

(Art. R243-13 DU CODE DE LA SECURITE SOCIALE) Cotisations du 01/09/2021 au 30/09/2021

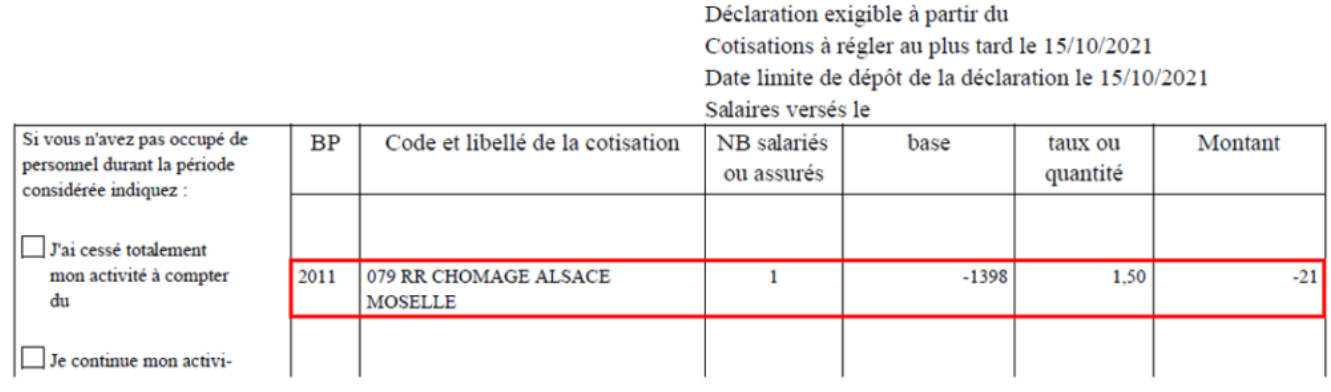

# **[Régularisations – Cotisation Taux](https://www.impact-emploi-association.fr/2021/10/01/regularisations-cotisation-taux-accident-du-travail/) [Accident du Travail](https://www.impact-emploi-association.fr/2021/10/01/regularisations-cotisation-taux-accident-du-travail/)**

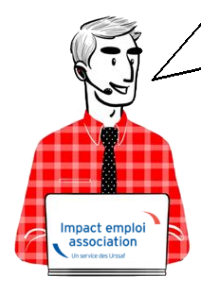

**Fiche Pratique – Régularisations – Cotisation Taux Accident du Travail**

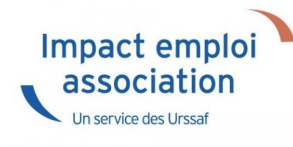

Cette régularisation s'applique uniquement pour régulariser une erreur de taux, communiquée par l'URSSAF.

### ► **Contexte**

**L'onglet** *"Régularisations de cotisations" (accessible via la "Fiche du bulletin de salaire")* s'est enrichi par de **nouvelles fonctionnalités vous permettant de régulariser le taux accident du travail d'un bulletin antérieur sur la DSN du mois en cours.**

> **Les lignes de cotisations sont :**

- Rattachées à la période d'emploi
- Prises en compte dans les extractions
- Intégrées à la DSN du mois en cours avec les dates de rattachements de la période d'emploi.

Nouvelles consignes : **désormais,** la régularisation des **DSN précédentes** doit être effectuée en **annulant le montant initialement déclaré** et en effectuant **une nouvelle déclaration avec le nouveau montant.**

### ► **Procédure de régularisation de la cotisation**

### **Cas pratique :**

-> *Salarié pour lequel le taux AT a été renseignée à 1.90% du 01/01/2021 au 31/08/2021*

Or le salarié aurait dû cotiser au taux de 1.60%. Nous allons régulariser les cotisations sur le bulletin de Septembre.

### **Procédure de régularisation :**

A partir de la *« Fiche du bulletin de salaire »*, cliquez sur l'onglet *« Régularisations des cotisations »*

| $\mathbb{R}^n$<br>Impact Emploi - [Bulletin de salaire]                                |                       |                               |                                            |                  |                                                                 |
|----------------------------------------------------------------------------------------|-----------------------|-------------------------------|--------------------------------------------|------------------|-----------------------------------------------------------------|
|                                                                                        |                       |                               | <i><b>Fiche du bulletin de salaire</b></i> |                  |                                                                 |
| <b>Siret</b>                                                                           | <b>Raison sociale</b> | <b>REGULARISATION TAUX AT</b> |                                            |                  | Navigation $\equiv$                                             |
| <b>NNI</b>                                                                             | Salarié               | <b>VAL REGUL</b>              |                                            |                  | Général                                                         |
| 01/09/2021 au<br>Periode d'emploi<br>30/09/2021<br>Septembre 2021<br>3e Trimestre 2021 |                       |                               |                                            | Θ                | E<br>Via le bulletin précédent<br>Modifier le bulletin en cours |
| 43.75<br>Quotité                                                                       |                       |                               |                                            |                  | Enregistrer                                                     |
| 710,00<br>Salaire de base                                                              |                       |                               |                                            |                  | Supprimer<br>x                                                  |
|                                                                                        |                       |                               |                                            |                  | Aperçu bulletin détaillé<br>۱ð                                  |
| Plafonds                                                                               |                       | <b>URSSAF</b>                 | <b>RETRAITE</b>                            | <b>ASSEDIC</b>   | Θ.<br>Aperçu bulletin simplifié                                 |
| 0.00<br>Plafond modifié                                                                | <b>Plaf ouvrier</b>   | 0,00                          | 0,00                                       | 0.00             | Impression du bulletin<br>e                                     |
| <b>Cumuls</b>                                                                          | <b>Plaf patronal</b>  | 0,00                          | 0.00                                       | 0.00             | A partir du brut                                                |
| <b>Base UR totalité</b><br>5 760,00                                                    | <b>Base RC T1</b>     | 5 760,00                      | <b>Base Assedic</b>                        | 5 760,00         | A partir du net                                                 |
| <b>Base UR plafonnée</b><br>5 760,00                                                   | <b>Base RC T2</b>     | 0,00                          | <b>Base GMP</b>                            | 0,00             | Retour à l'écran principal                                      |
| <b>NB Heures</b><br>393,75                                                             |                       |                               | <b>Part salariale</b>                      | 1 428,48         | Zones complémentaires                                           |
| <b>Heures supp</b>                                                                     | 0,00                  |                               | <b>Part patronale</b>                      | 1829,92          | Gestion congés payés                                            |
| <b>Brut</b><br>5 760,00                                                                |                       |                               | <b>Net imposable</b>                       | 4 761,10         | Données conventionnelles,Pénibilité<br>Fin de contrat           |
| Impôt sur le revenu                                                                    | 0,00                  |                               |                                            |                  | Arrêt de travail                                                |
|                                                                                        |                       |                               |                                            |                  | Régularisations des cotisations                                 |
| <b>Brut</b><br>Net à payer avant imposition                                            | 710,00<br>541,38      | <b>Net imposable</b>          | Net à payer après imposition               | 586,51<br>541,38 | Liste des bulletins générés                                     |

La fenêtre *"Régularisations de cotisations"* s'affiche.

Positionnez-vous sur l'onglet *« Autres cotisations » (1)*, sélectionnez la cotisation nommée *« AT »* à partir de la liste déroulante *(2)* et indiquez la période, puis sélectionnez le type de régularisation *« Taux » et renseignez le montant de l'assiette à régulariser (3)*

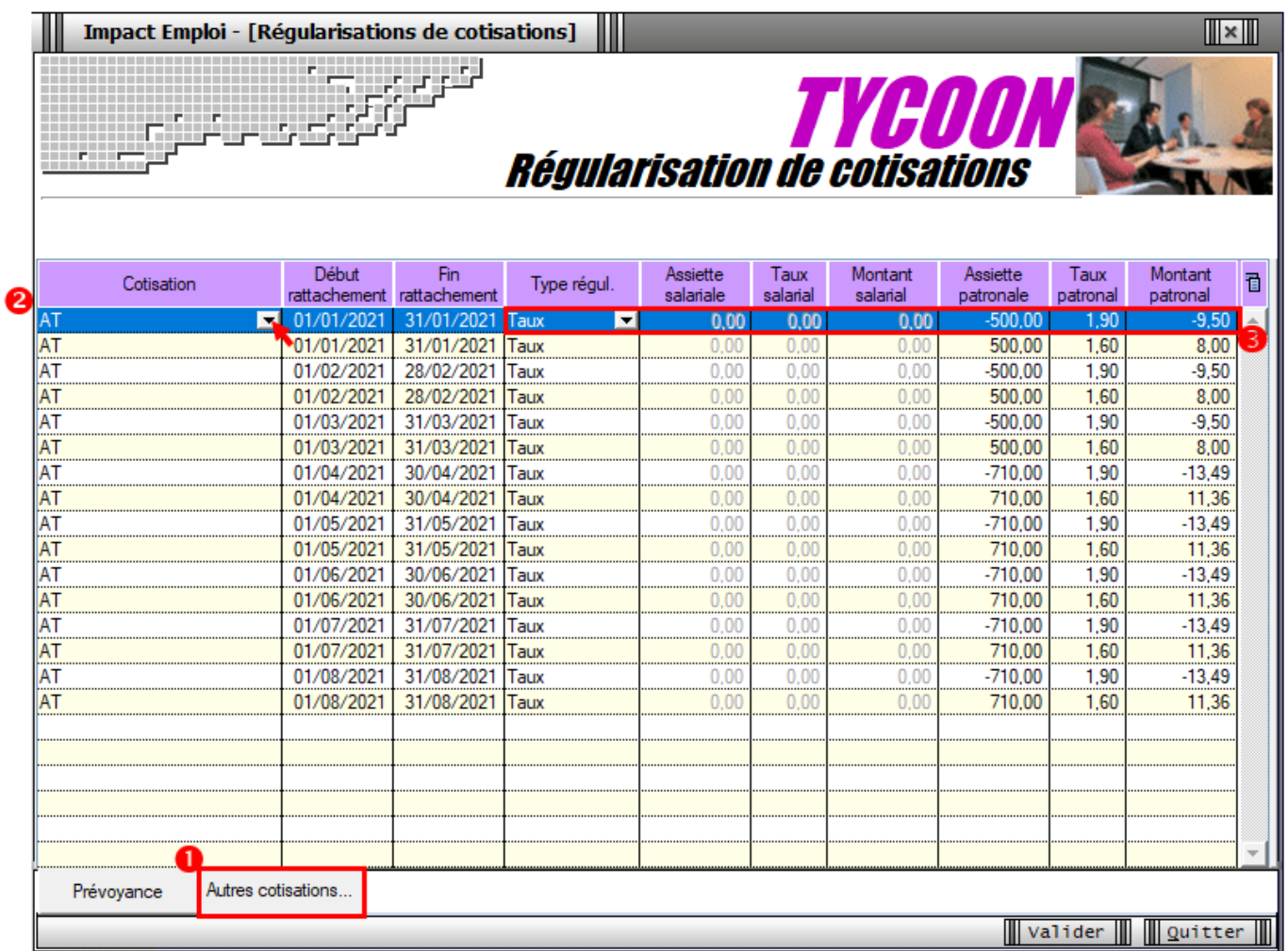

-> Dans notre cas, on renseigne **l'assiette déclarée sur chaque mois** (de Janvier à Août) ainsi que le taux déclaré en indiquant un signe négatif devant l'assiette pour annuler cette cotisation. Puis on renseigne **l'assiette qui aurait dû être déclarée sur chaque mois** avec le bon taux accident du travail à 1.60%.

**Le principe de régularisation du taux Accident du Travail est le mode « annule et remplace », méthode préconisée par l'Urssaf.**

**Renseignez autant de lignes de cotisations que de mois à régulariser**

### **Résultat sur le bulletin :**

**-> Nous voyons sur le bulletin de Septembre 2021, mois sur lequel nous avons fait cette régularisation, les différentes lignes de régularisations** *(de Janvier à Aout)* :

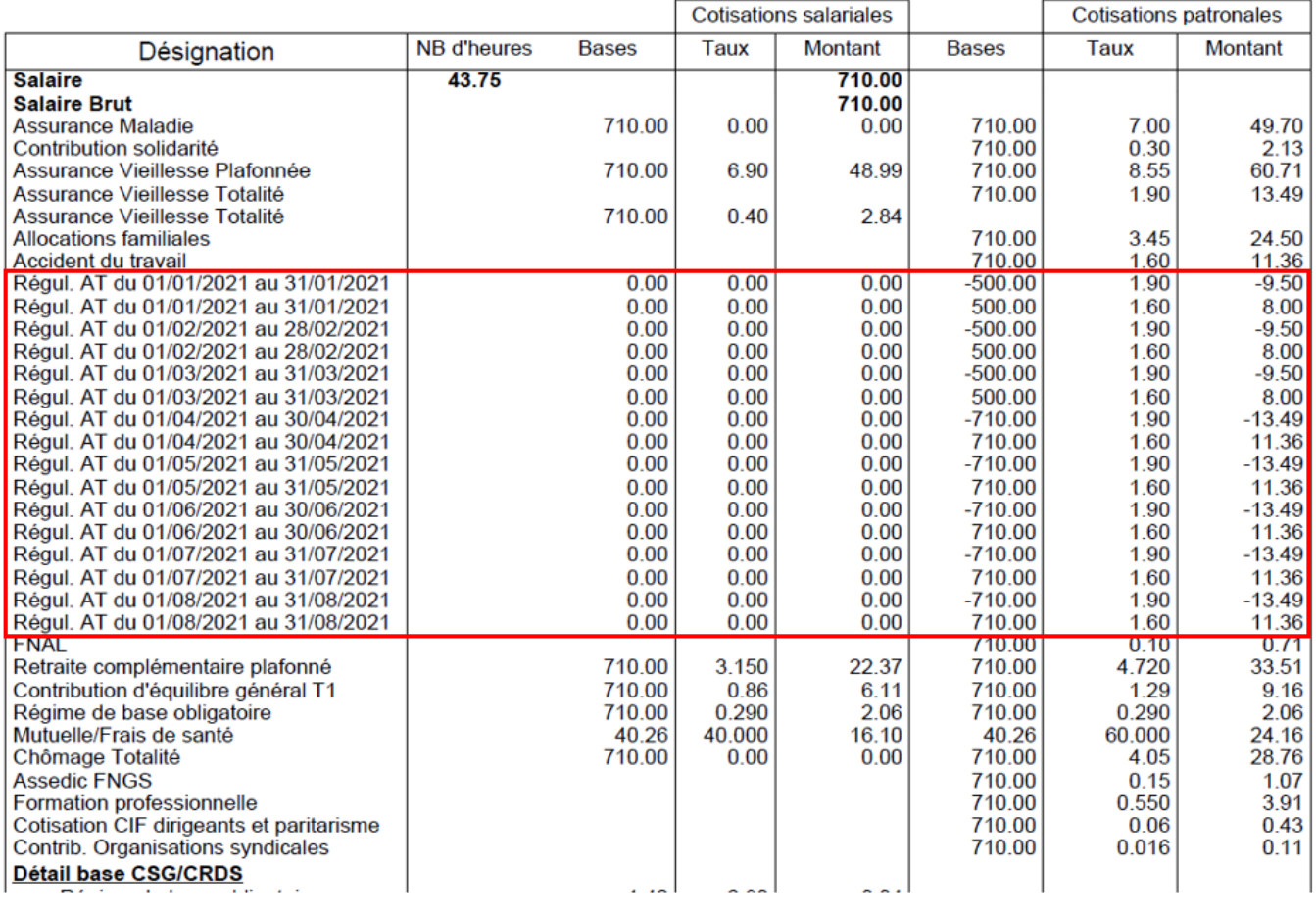

### **-> Sur le bulletin simplifié, la régularisation figure sur la ligne** *« Régularisations de cotisations diverses »*

Nous retrouvons donc le total des différents mois de régularisations avec **un montant global de -15.15€ en part patronale.**

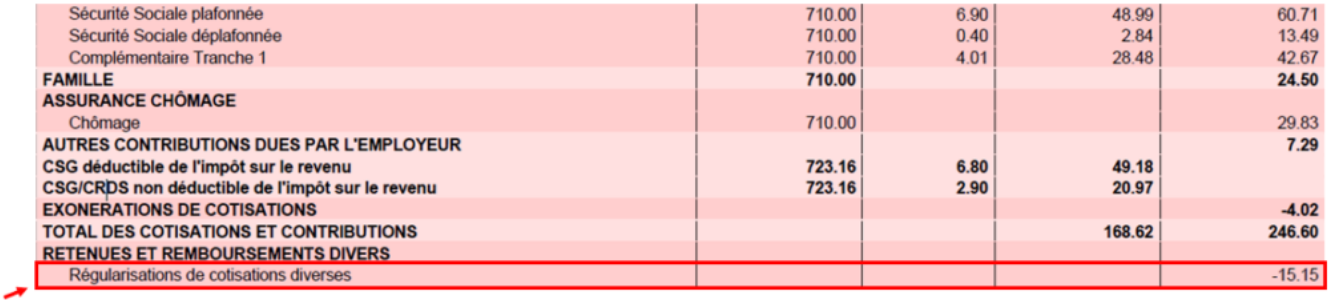

### **Résultat sur le bordereau Urssaf :**

-> Vous retrouverez **1 bordereau pour chaque période régularisée**. **Pour le mois régularisé de Janvier 2021** par exemple, **le bordereau est daté de Septembre 2021** et **les lignes de régularisation sont datées de Janvier 2021** *(la référence BP « 2101 » correspond à Janvier 2021)*

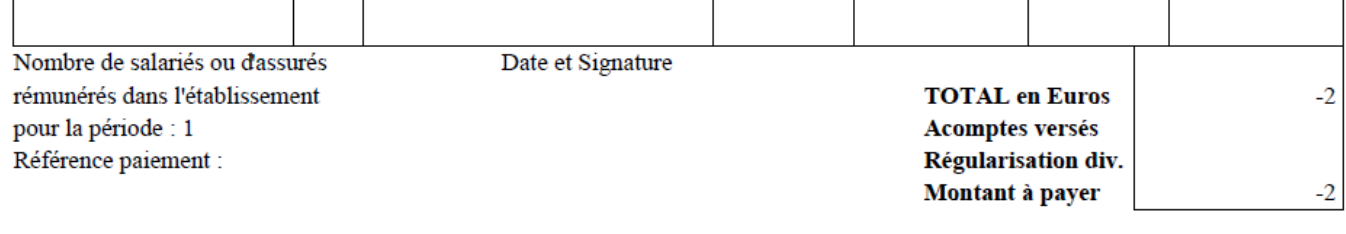

# **[Lisez-moi V102 – octobre 2021](https://www.impact-emploi-association.fr/2021/10/01/lisez-moi-v102-octobre-2021/)**

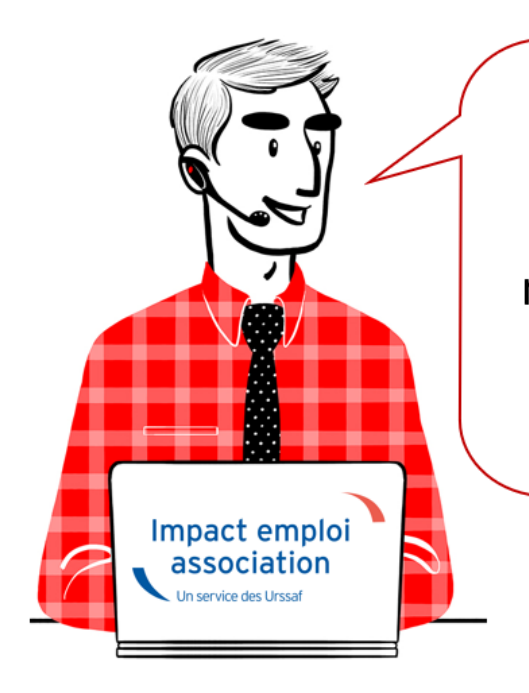

# V.3.00.102 /  $1<sup>er</sup>$  octobre 2021

Voici les principales corrections et nouvelles fonctionnalités du logiciel à découvrir dans la version 3.00.102 d'Impact emploi association.

*Les informations contenues dans cette publication sont valables au moment de sa parution. Elles sont susceptibles d'évoluer en fonction de la législation. Nous vous conseillons de suivre régulièrement la rubrique du [Flash-Infos](https://www.impact-emploi-association.fr/), vecteur qui nous permet une communication réactive en fonction de l'actualité de la paie (si vous n'êtes toujours pas inscrits sur le [forum des tiers de](https://www.impact-emploi-association.fr/) [confiance](https://www.impact-emploi-association.fr/), veuillez trouver [ICI la marche à suivre pour obtenir vos](https://www.impact-emploi-association.fr/wp-content/uploads/2020/04/UR527_2019_06_Mop_impact_emploi_BN_PdL.pdf) [identifiants de connexion](https://www.impact-emploi-association.fr/wp-content/uploads/2020/04/UR527_2019_06_Mop_impact_emploi_BN_PdL.pdf)).*

### *– Sommaire –*

- [Informations importantes](#page--1-0)
- [Régularisations](#page--1-0)
- [Paramétrage](#page--1-0)
- [Correction d'anomalies](#page--1-0)
- [Fiches à la une](#page--1-0)
- o [Rappels](#page--1-0)

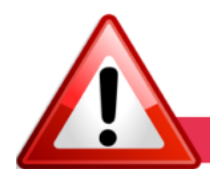

### **INFORMATIONS IMPORTANTES**

**► Téléchargement de la mise à jour**

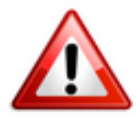

Merci de **fermer ou réduire toutes les fenêtres ouvertes sur votre poste de travail** *(fenêtre de messagerie, document PDF…)* **durant le téléchargement de la mise à jour** car certains messages d'installation apparaissent sous ces fenêtres et ne seront donc pas visibles.

**Au regard des conditions de travail actuelles** *(travail à distance…)***, il est possible que vous rencontriez des difficultés pour télécharger la mise à jour.**

**Si vous êtes dans ce cas, suivez [ce lien permettant de télécharger la version](https://impact-emploi.urssaf.fr/updates/version 3/MAJ20211001-1/MiseajourImpactEmploiv300102.exe) [à partir de votre navigateur internet.](https://impact-emploi.urssaf.fr/updates/version 3/MAJ20211001-1/MiseajourImpactEmploiv300102.exe)**

### **► Revalorisation du SMIC au 1er octobre 2021**

Cette version d'Impact emploi intègre les nouveaux paramétrages engendrés par la revalorisation du SMIC au 1<sup>er</sup> octobre 2021.

### **► Covid-19 : Aide au paiement 15 % – Sortie de crise**

L'article 25 de la loi de finances rectificative pour 2021 (LFR) instaure une **aide au paiement** des cotisations et contributions sociales à destination des employeurs de moins de 250 salariés des secteurs les plus touchés par la crise économique et sanitaire (secteurs S1 et S1 bis) afin d'accompagner leur reprise d'activité, dans le contexte de levée progressive des restrictions sanitaires débutée en mai 2021. Son **montant** correspond à **15% de la masse salariale**.

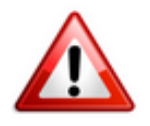

**Attention soyez vigilants aux critères d'éligibilité et l'interdiction de cumuler, sur une même période d'emploi, cette aide avec l'exonération de cotisations patronales et d'aide au paiement 20 %.**

**Les développements livrés dans cette version vous permettent, selon votre éligibilité, de déclarer cette aide pour les périodes d'emploi, de mai à**

### **juillet 2021.**

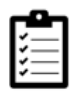

Retrouvez les **modalités d'application de ce dispositif dans votre logiciel** en consultant la fiche **[« COVID-19 : Aide au paiement 15% – Sortie de crise](https://www.impact-emploi-association.fr/2021/09/28/covid-19-aide-au-paiement-15-sortie-de-crise/)**« .

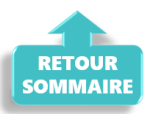

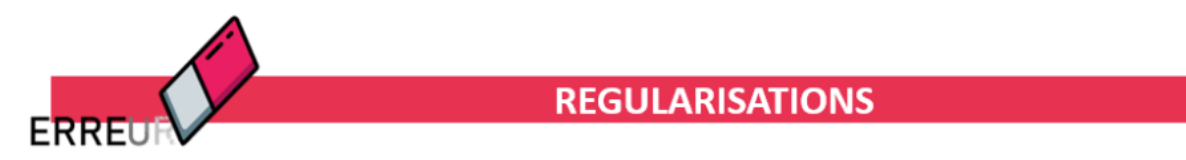

**► Régularisations – Taux accident du travail**

**L'onglet** *« Régularisation de cotisations »* s'est enrichi d'une nouvelle fonctionnalité vous permettant de **régulariser le taux accident du travail.**

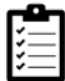

Retrouvez la fiche pratique *[Régularisations – Accident de travail. Cotisation](https://www.impact-emploi-association.fr/2021/10/01/regularisations-cotisation-taux-accident-du-travail/) [erronée](https://www.impact-emploi-association.fr/2021/10/01/regularisations-cotisation-taux-accident-du-travail/)* relative à ces nouvelles options.

### **► Régularisations – Cotisation supplémentaire Alsace – Moselle cotisée à tort**

**L'onglet** *« Régularisation de cotisations »* s'est enrichi d'une nouvelle fonctionnalité vous permettant de **régulariser la cotisation supplémentaire Alsace/Moselle soumise à tort en cas de chômage partiel.**

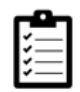

Retrouvez la fiche pratique *[Régularisations – Alsace-Moselle. Cotisation](https://www.impact-emploi-association.fr/2021/10/01/regularisations-cotisation-alsace-moselle-maladie-supplementaire/) [supplémentaire cotisée à tort](https://www.impact-emploi-association.fr/2021/10/01/regularisations-cotisation-alsace-moselle-maladie-supplementaire/)* relative à ces nouvelles options.

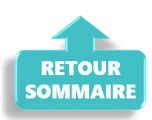

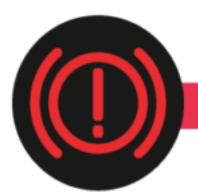

### **CORRECTION D'ANOMALIES**

### **► Majoration cotisation chômage artiste**

La cotisation majoration chômage a été rétablie pour le calcul des bulletins CDD d'usage artiste.

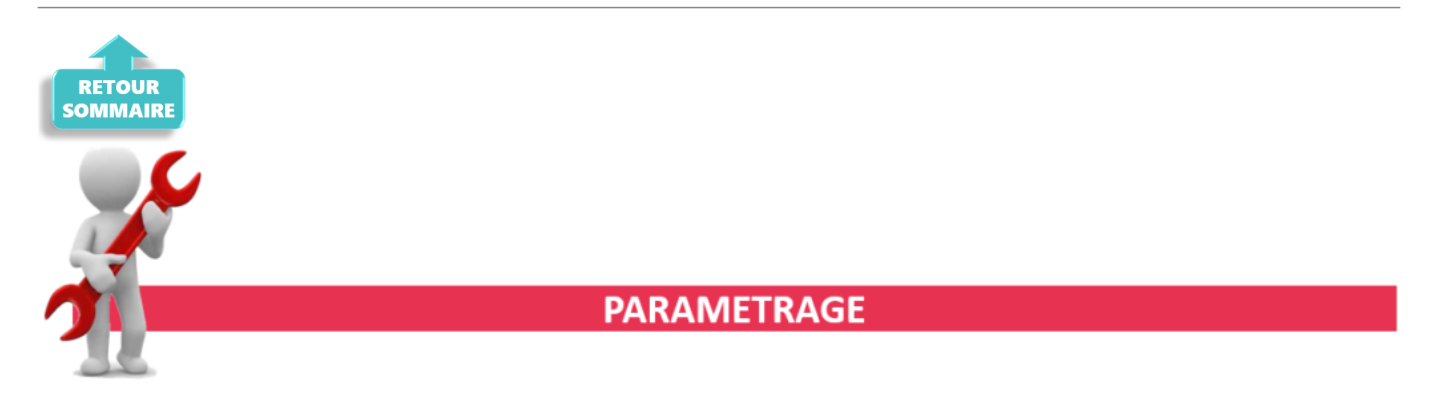

### **► Revalorisation du SMIC au 1er octobre 2021**

Cette version d'Impact emploi intègre les nouveaux paramétrages engendrés par la revalorisation du SMIC au 1<sup>er</sup> octobre 2021.

### **► Rappel sauvegardes et restaurations**

Si vous êtes de retour en situation de télétravail, **pensez à revoir vos scripts de sauvegarde** *(vous avez peut-être changé de répertoire ou reporté certaines sauvegardes)*.

Si vous êtes de retour en situation de télétravail, **pensez à revoir vos scripts de sauvegarde** *(vous avez peut-être changé de répertoire ou reporté certaines sauvegardes)*.

![](_page_15_Picture_10.jpeg)

Retrouvez si besoin la fiche pratique *[« Sauvegardes et restaurations«](https://www.impact-emploi-association.fr/2019/03/13/sauvegardes-et-restaurations/)* , ainsi que la fiche *[« Sauvegarde des bases de données – Anomalies »](https://www.impact-emploi-association.fr/2020/04/21/sauvegardes-bases-anomalies/)*.

![](_page_15_Picture_12.jpeg)

![](_page_16_Picture_0.jpeg)

### **FICHES A LA UNE!**

Retrouvez dans cette rubrique les fiches pratiques à la une suivant l'actualité paie, ainsi que les nouvelles fiches mises à votre disposition.

- **[Régularisations Prévoyance. Cotisation erronée »](https://www.impact-emploi-association.fr/2020/11/18/onglet-regularisation-de-cotisations/)**
- **[Régularisations Retraite. Taux erroné »](https://www.impact-emploi-association.fr/2021/06/28/bulletin-de-salaire-onglet-regularisation-de-cotisations-taux-de-retraite-errone/)**
- **[Régularisations Changement de période à titre rétroactif](https://www.impact-emploi-association.fr/wp-admin/post.php?post=8177&action=edit)**
- **[Gestion des flux DSN / PAS Cycle de paie](https://www.impact-emploi-association.fr/2021/09/28/schema-de-la-gestion-des-flux-dsn-pas-cycle-de-paie/)**

**Pour accéder à l'ensemble des fiches pratiques du logiciel**, **[c'est ICI](https://www.impact-emploi-association.fr/category/fiches-pratiques/)** ! N'hésitez pas à vous servir de l'outil **recherche par mots clés** pour trouver une fiche spécifique :

![](_page_16_Picture_8.jpeg)

![](_page_16_Picture_9.jpeg)

**RAPPELS** 

### **► Outil de contrôle DSN-Val**

**La dernière version de DSN-Val est la 2021.1.0.17**

Pensez à mettre à jour votre outil de contrôle à l'aide du bouton orange de la barre d'outils :

DSN-VAL (Version 2021.1.0.17 (cahier technique de la DSN Phase 3 - 2021))

![](_page_16_Picture_15.jpeg)

![](_page_17_Picture_0.jpeg)

**Attention ! Avez-vous bien téléchargé la nouvelle version DSN-Val 2021.1 à partir du** *[portail net-entreprises](https://www.net-entreprises.fr/)* ?

![](_page_17_Picture_2.jpeg)

Si besoin, retrouvez **[ICI la procédure d'installation et d'utilisation de](https://www.impact-emploi-association.fr/2021/06/23/outil-de-controle-dsn-val-2021/) [votre outil de contrôle DSN 2021.](https://www.impact-emploi-association.fr/2021/06/23/outil-de-controle-dsn-val-2021/)**

**► Comment joindre l'assistance ?**

![](_page_17_Picture_5.jpeg)

**Attention nouveauté :** Pour toute nouvelle **demande de régularisation DSN**, merci d'utiliser le formulaire *[« Fiche-navette – Régularisation DSN »](https://www.impact-emploi-association.fr/formulaires/fiche-navette-regularisation-dsn/)*. Toute demande de régularisation passant par l'adresse mail habituelle de l'assistance ne sera pas prise en compte par les techniciens.

Pour toute autre demande, l**'unique adresse est : [impact-emploi](https://www.impact-emploi-association.fr/impact-emploi-association@urssaf.fr)[association@urssaf.fr](https://www.impact-emploi-association.fr/impact-emploi-association@urssaf.fr)**.

Pour une meilleure prise en charge de vos demandes, **merci d'indiquer un objet** ainsi que vos **coordonnées** dans le corps du message.

Un **accusé réception** vous informera de la prise en compte de votre demande. Le délai de traitement des demandes peut varier selon la charge de l'assistance. **Merci de ne pas réitérer l'envoi d'un même message** afin d'éviter les doublons et la surcharge de la boîte de réception.

L'équipe Impact emploi vous remercie !

![](_page_17_Picture_11.jpeg)

**[COVID-19 : Aide au paiement 15 % –](https://www.impact-emploi-association.fr/2021/10/01/covid-19-aide-au-paiement-15-sortie-de-crise/)**

# **[Sortie de crise](https://www.impact-emploi-association.fr/2021/10/01/covid-19-aide-au-paiement-15-sortie-de-crise/)**

![](_page_18_Picture_1.jpeg)

## **Fiche Pratique – DSN : COVID-19 – Aide au paiement 15 % – Sortie de crise**

![](_page_18_Picture_3.jpeg)

### ► **Contexte**

Pour succéder à l'état d'urgence sanitaire, un **régime transitoire dit « de sortie de crise sanitaire »** est institué **à partir du mois de mai 2021** (article 25 de la [loi n° 2021-973 du 19 juillet 2021\)](https://www.legifrance.gouv.fr/jorf/id/JORFTEXT000043805899).

Les mesures d'accompagnement des associations évoluent.

Il y a un maintien partiel des mesures :

- **Fin de l'exonération de cotisations patronales** (CTP 667) après la **réouverture au public** ;
- **Fin de l'aide au paiement 20%** (CTP 051) après la **réouverture au public** ;
- **Nouvelle mesure d'aide au paiement 15%** (**CTP 256**) sous conditions.

Cette nouvelle mesure d'**aide au paiement** d'un montant de **15% de la masse salariale se substitue à l'exonération et à l'aide au paiement 20% (LFSS 2021) uniquement pour certaines associations** au titre des mois de **mai à juillet 2021** dans la mesure où les dispositifs LFSS 2021 ne s'appliquent plus sur ces périodes.

Les associations des secteurs **S1 et S1 bis** de moins de 250 salariés qui étaient **éligibles aux mesures d'exonérations de cotisations patronales ou d'aide au paiement 20%** (LFSS 2021) **sur la période d'emploi de février, mars ou avril 2021**.

**Exceptions, si l'association :**

- est considérée comme **fermée administrativement** au début du mois ;
- reste **soumise** à des mesures de **jauges** inférieures à 50% de l'effectif habituel ;
- est **établie en Guyane et** subit une **interdiction d'accueil du public**.

Dans ce cas, l'association peut donc continuer à bénéficier des mesures exonération de cotisations patronales et d'aide au paiement 20% pour les rémunérations versées au titre du mois précédent la levée d'interdiction d'accueil du public. Elle peut pas bénéficier de l'aide au paiement 15% sur cette même période d'emploi.

*Par exemple, une association e*st *autorisée à accueillir du public à compter du 9 juillet 2021. Elle peut donc bénéficier des mesures d'exonération et d'aide au paiement au taux de 20% pour les rémunérations versées au titre de la période d'emploi de juin 2021. Ces mesures ne sont pas cumulables avec l'aide au paiement 15% pour le mois de juin 2021.*

**Pour une même période d'emploi, l'aide au paiement 15% n'est pas cumulable avec l'exonération de cotisations patronales et d'aide au paiement 20 %.**

![](_page_19_Picture_6.jpeg)

-> Retrouvez les informations délivrées sur le **[mini site spécialement dédié à](https://mesures-covid19.urssaf.fr/) [ces mesures](https://mesures-covid19.urssaf.fr/)** mis à votre disposition par l'Urssaf pour plus d'informations sur les entreprises éligibles au dispositif.

![](_page_19_Picture_8.jpeg)

Nous précisons que l'**assistance d'Impact emploi n'est pas compétente pour répondre à vos interrogations concernant l'éligibilité de vos associations** aux mesures d'exonération.

Si vous avez **des doutes pour une structure,** nous vous invitons, dans un premier temps, à **formuler une demande de rescrit social auprès de votre Urssaf** *[\(accessible ICI](https://www.urssaf.fr/portail/home/utile-et-pratique/le-rescrit-social/le-rescrit-social-cotisant/la-demande-de-rescrit.html))* et d'à **attendre** pour effectuer votre déclaration.

### ► **Application dans le logiciel**

**Impact emploi calcule automatiquement les 15% des revenus d'activité.**

- Une zone nommée *« Covid-19«* est une **liste déroulante**. Elle est accessible depuis la *« Fiche administrative employeur »*.
- Elle est activée lors de la **création de l'employeur** ou elle est ajoutée avec la fonction *« Modifier un employeur »* :

![](_page_20_Picture_56.jpeg)

**Zoom sur la liste déroulante :**

#### $<$ Aucun $>$

![](_page_20_Picture_5.jpeg)

### ► **Résultat sur les produits de sortie**

Le **montant de l'aide Covid-19 15 % apparaît** sur le bordereau. Il correspond à la **somme déclarée sous le CTP 256**. Ce montant n'est **pas déduit du montant des cotisations dues**. *(Cette aide prendra l'effet d'une enveloppe « Aide au paiement ». Cette aide s'impute sur l'ensemble des sommes dues aux organismes de recouvrement (Urssaf et Pôle emploi) au titre de l'année 2021, jusqu'à épuisement du solde de cette enveloppe)*.

![](_page_21_Picture_35.jpeg)